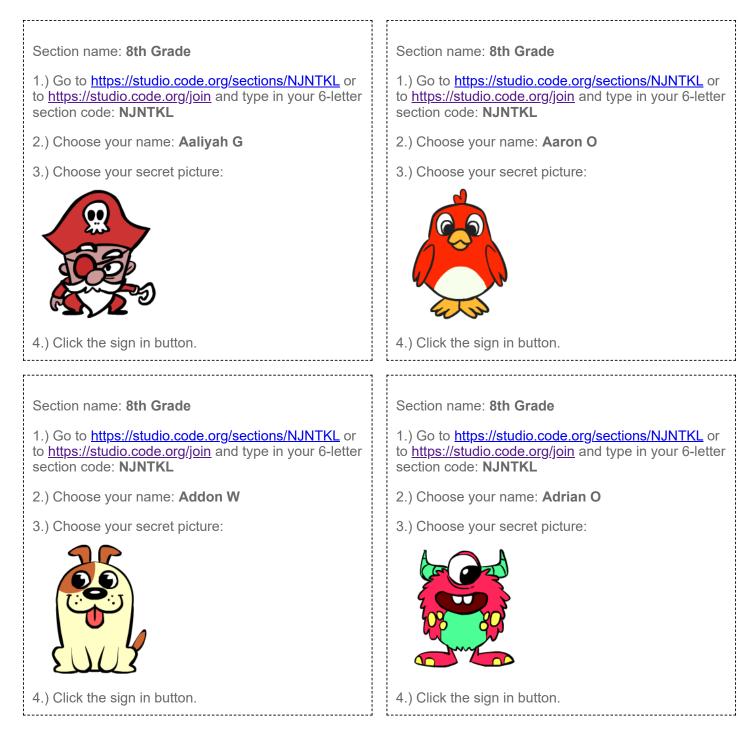

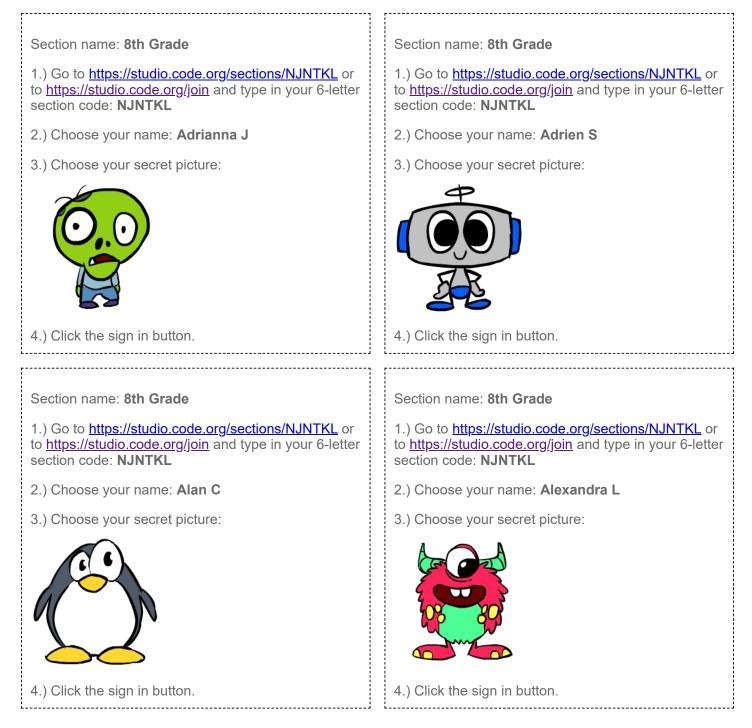

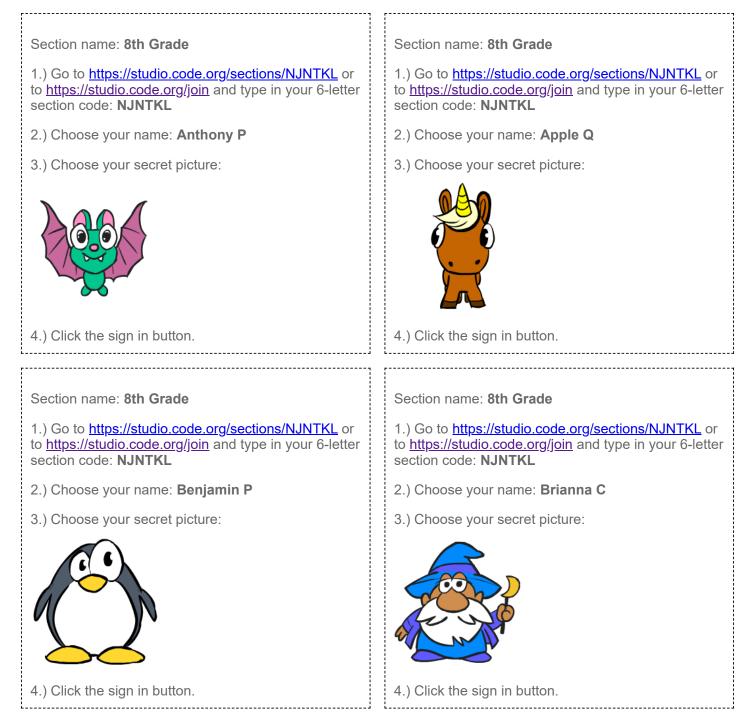

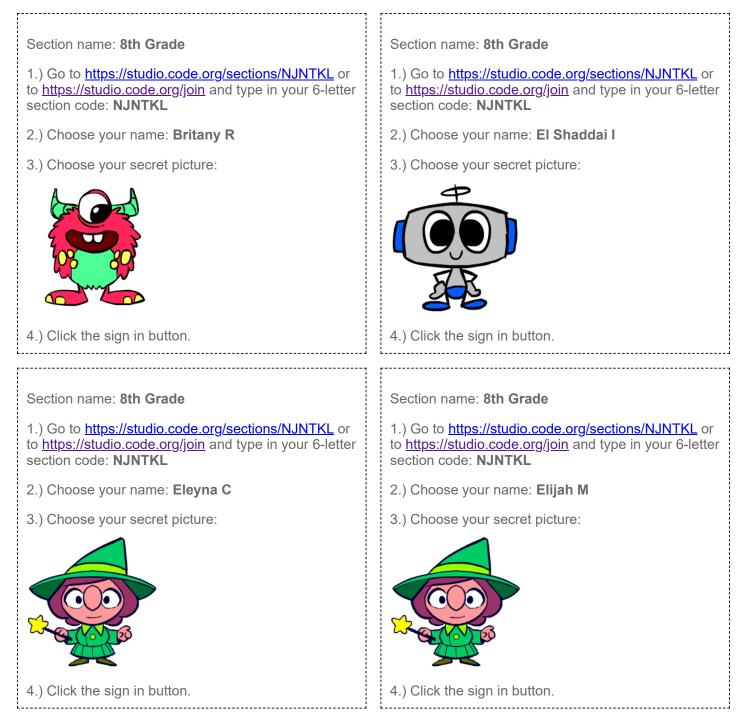

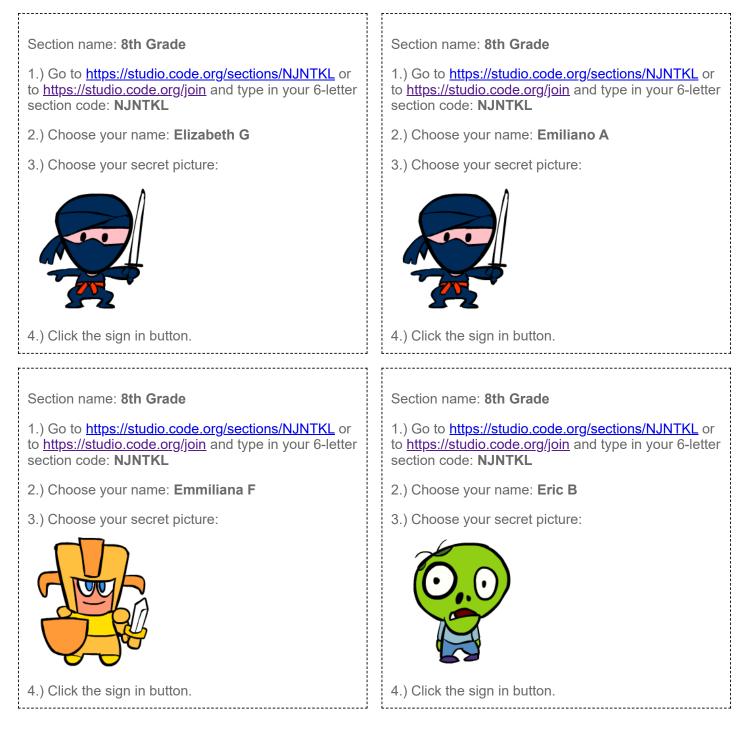

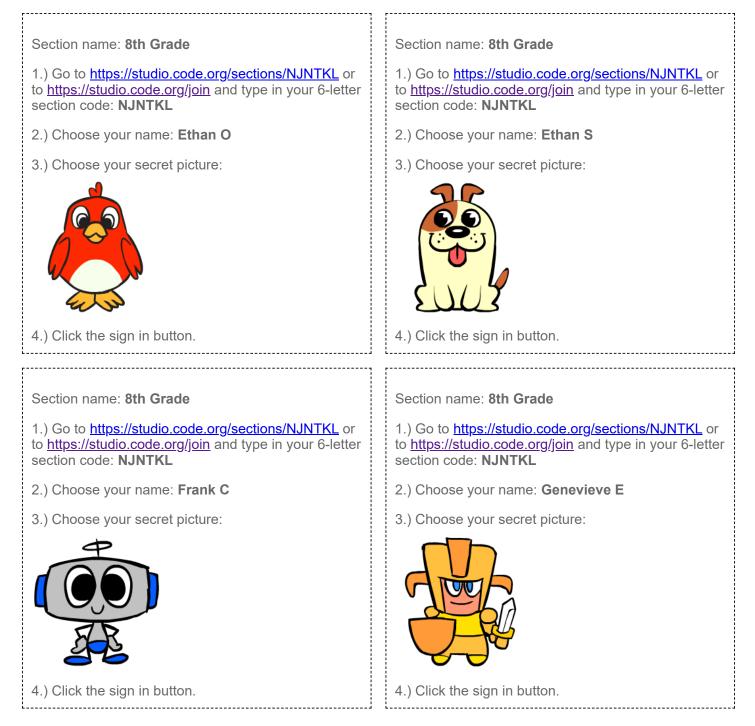

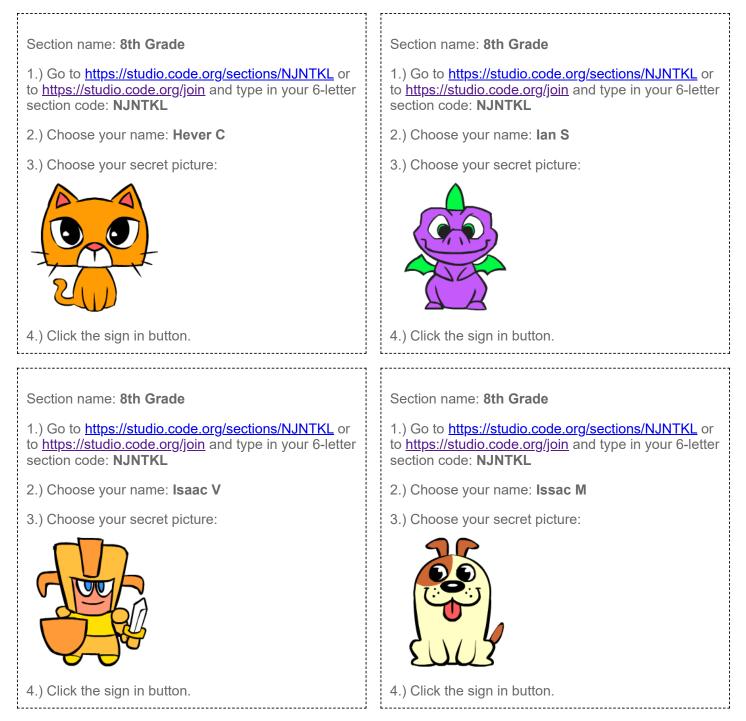

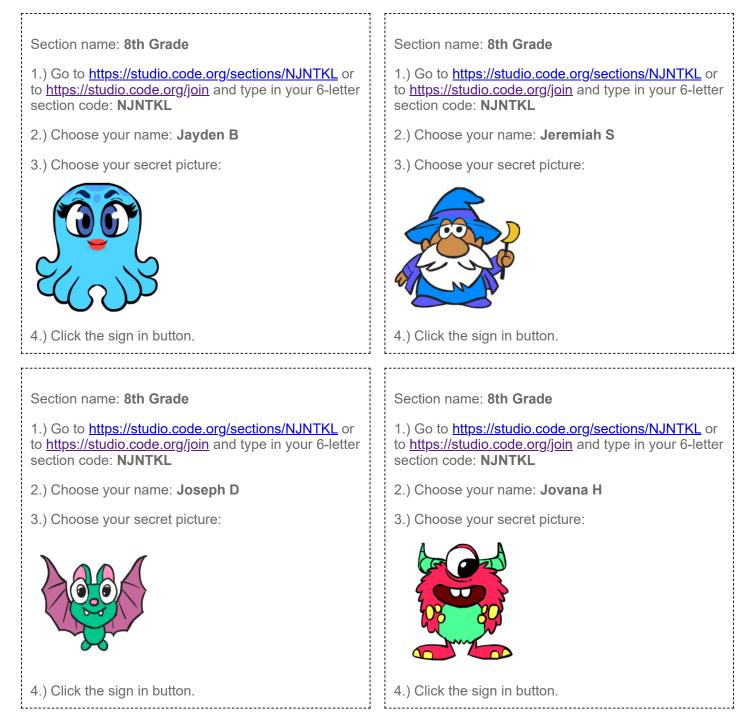

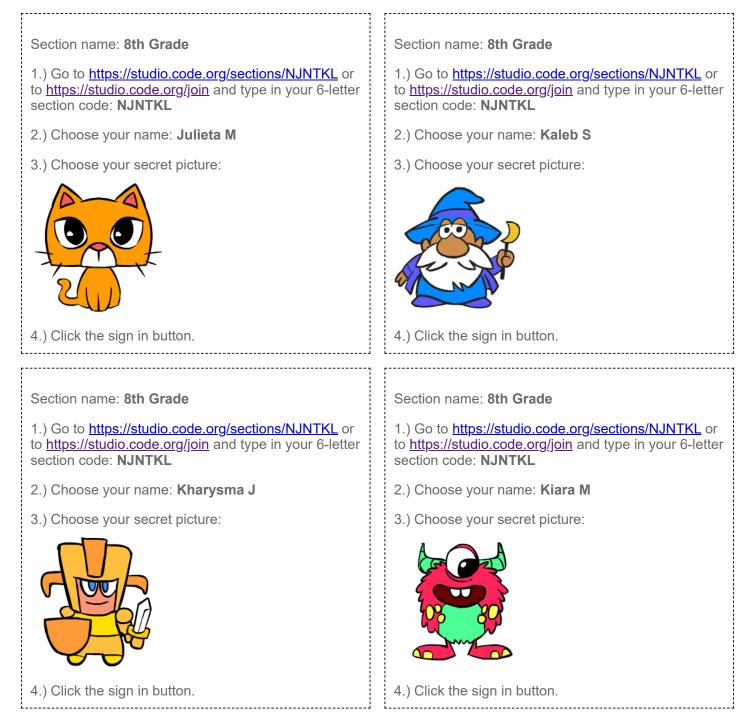

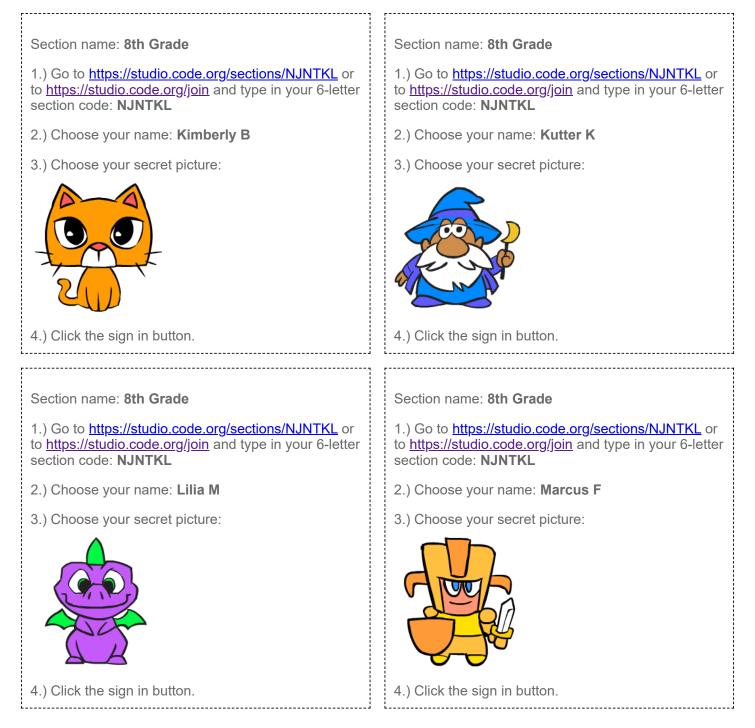

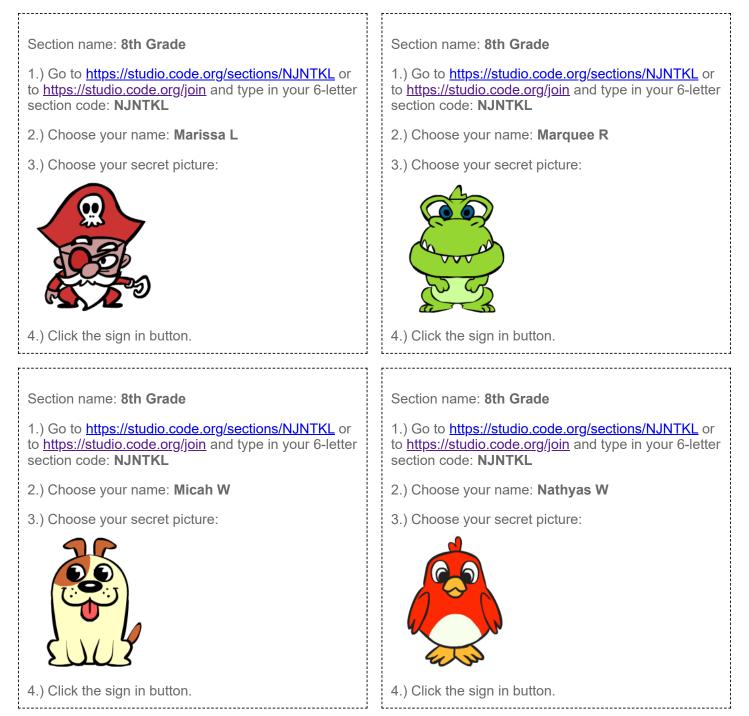

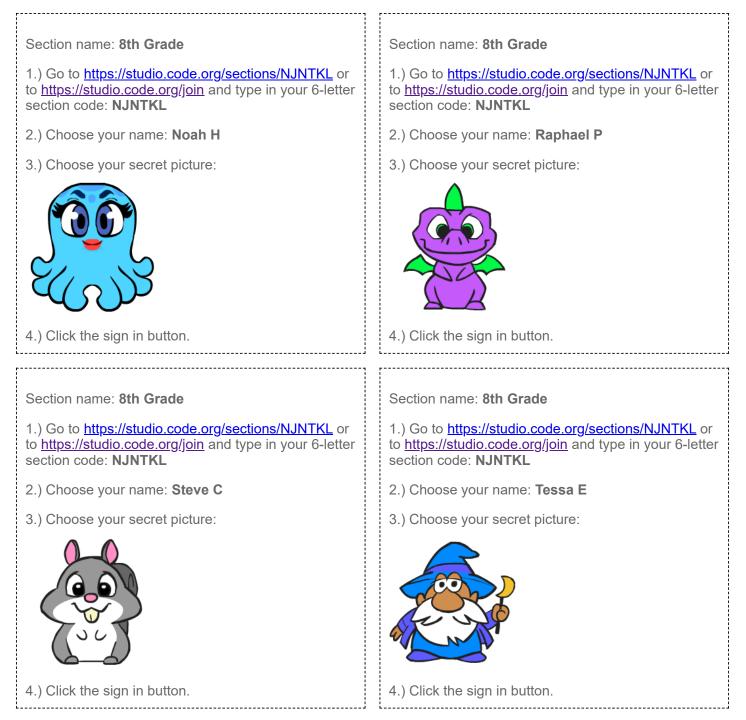

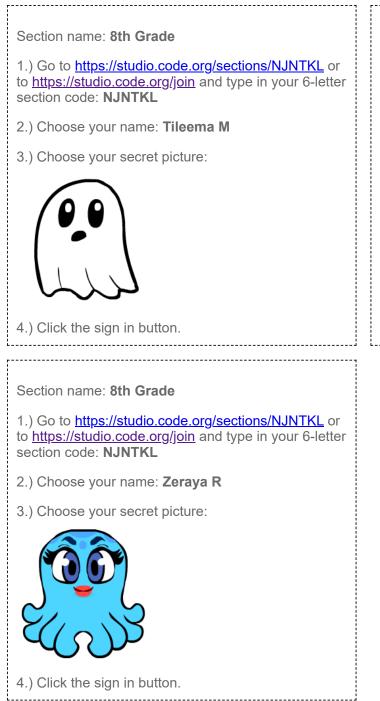

Section name: 8th Grade
1.) Go to https://studio.code.org/sections/NJNTKL or to https://studio.code.org/join and type in your 6-letter section code: NJNTKL
2.) Choose your name: Valeriea O
3.) Choose your secret picture:

4.) Click the sign in button.